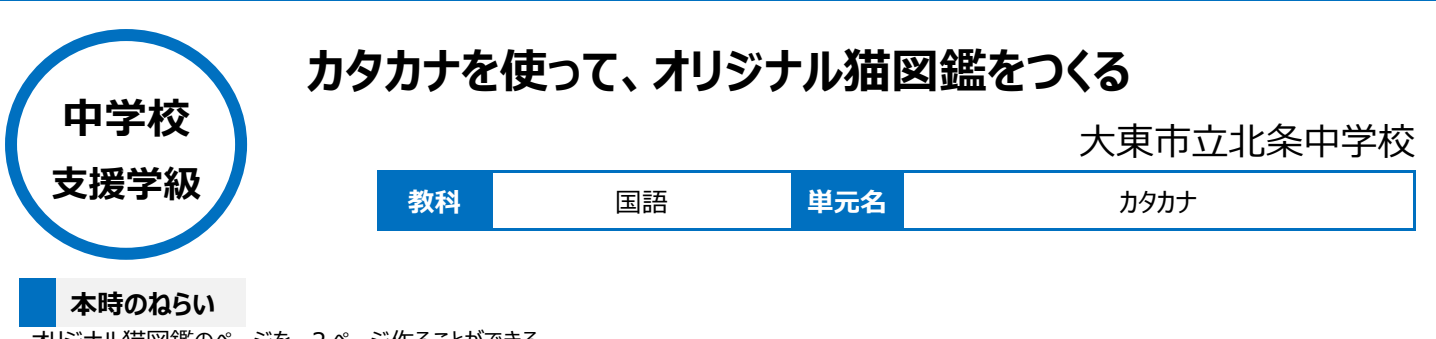

・オリジナル猫図鑑のページを、2ページ作ることができる。

# **本時における 1 人 1 台端末の活用方法とそのねらい**

・カタカナを読むことに課題があるので、調べ学習のときに、IME パッドを活用している。形をとらえる練習をさせながら、調べ学習で欲しい情報を見つけ る練習に繋げている。

・発表ノートを活用して1つの作品を作ることで、成果物が増えていくのが分かりやすいため、毎時間の中で達成感をもって活動に取り組むことができる。

## **活用した ICT 機器・デジタル教材・コンテンツ等**

·IME パッド · 発表ノート [SKYMENU Cloud] · Microsoft Edge (調べ学習として)

## **本時の展開(全 10 時間計画:4時間目)**

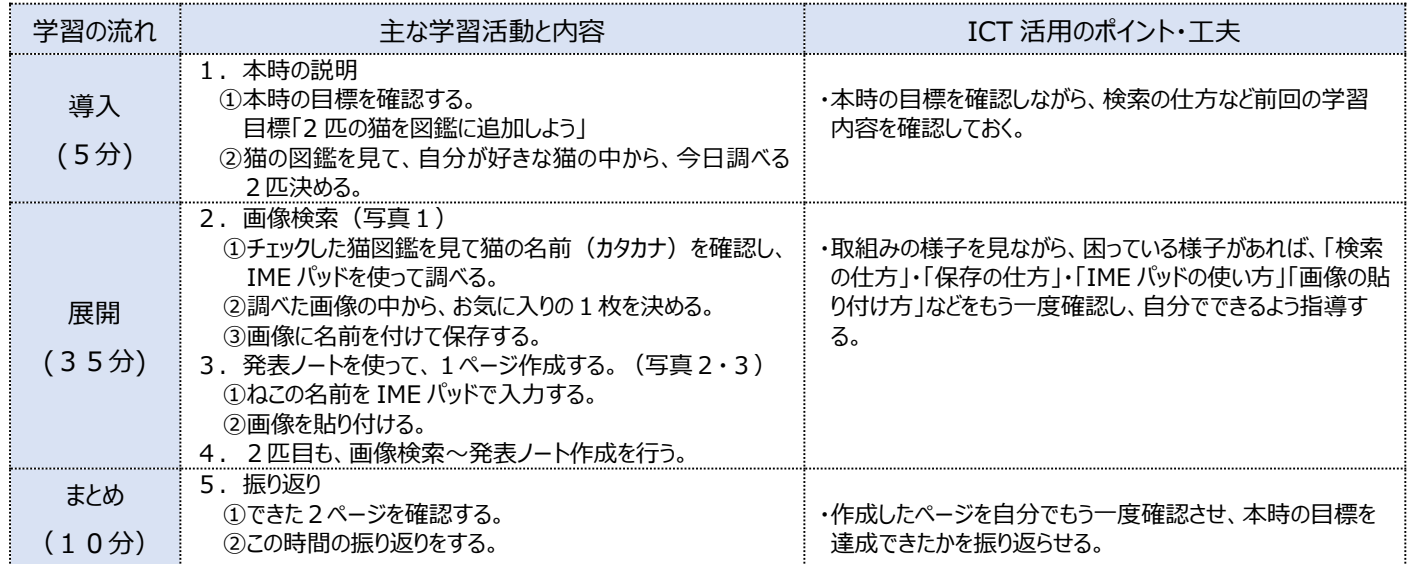

### **1 人1台端末を活用した活動の様子**

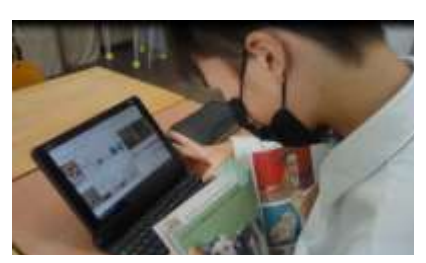

(写真1)調べ学習をしている様子です。

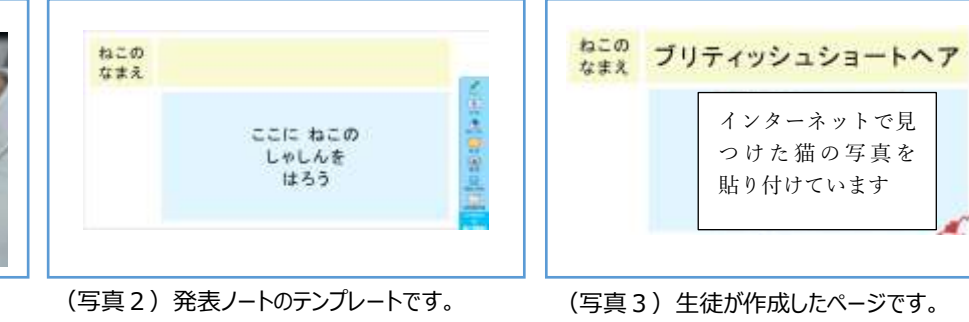

### **児童生徒の反応や変容**

・興味があるものを題材にしたことで、楽しみながら積極的に学習に取り組む姿があった。

・カタカナを読むことが難しく、かな入力も時間がかかったが、IME パッドを使うことができるようになり、自分で調べる力の幅を広げることができた。

### **授業者の声~参考にしてほしいポイント~**

・読み書きに困難がある生徒も、タブレットの様々な機能を活用することでできることが増えていき、生徒自身も意欲を持って学習に取り組むことができ ると感じた。

・生徒一人ひとりの良さや可能性を広げることができるので、自分にあったタブレットの使い方を身に付けさせる指導ができると思った。